# Массовая работа с документами

- [Массовая отправка](#page-0-0)
- [Массовое удаление](#page-2-0)
- [Массовое копирование](#page-3-0)
- [Массовая выгрузка](#page-3-1)

В реестре Черновики хранятся все созданные и загруженные документы. Для массовых действий можно выбрать несколько документов (1) или все документы (2):

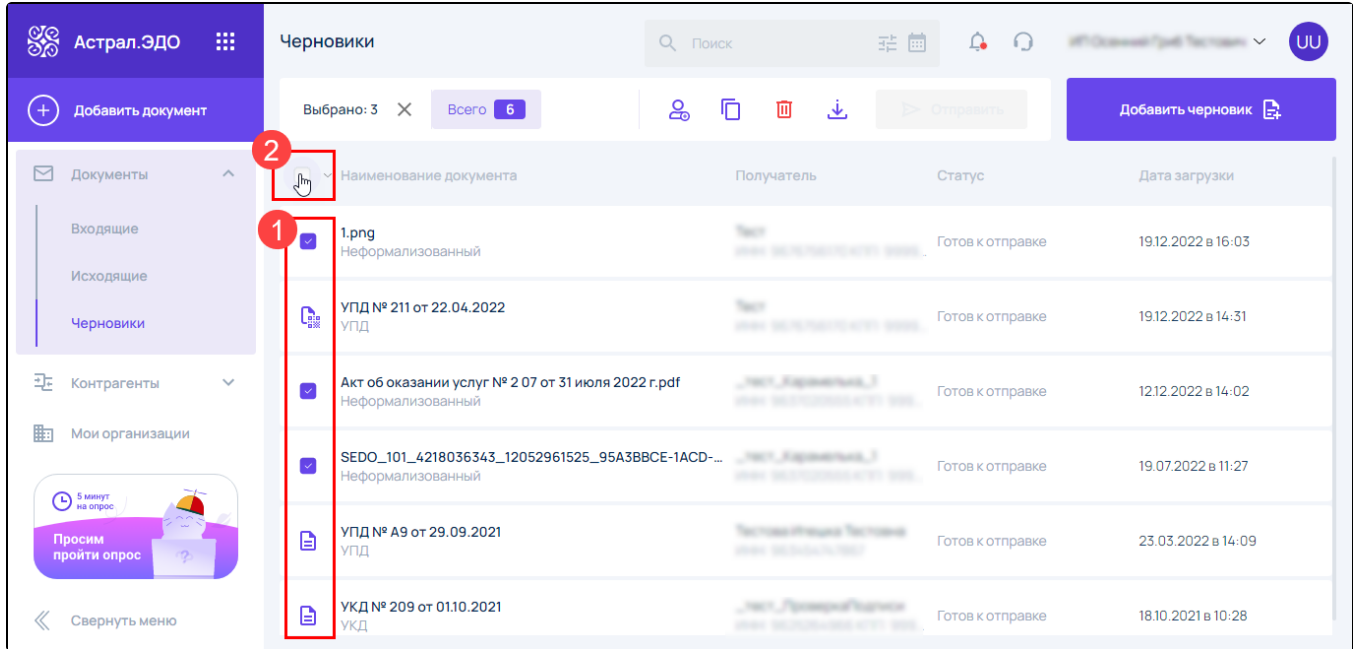

### <span id="page-0-0"></span>Массовая отправка

Чтобы отправить несколько документов, для каждого документа должен быть назначен получатель. Можно назначить получателя сразу для нескольких документов. Для этого нажмите Добавить получателя:

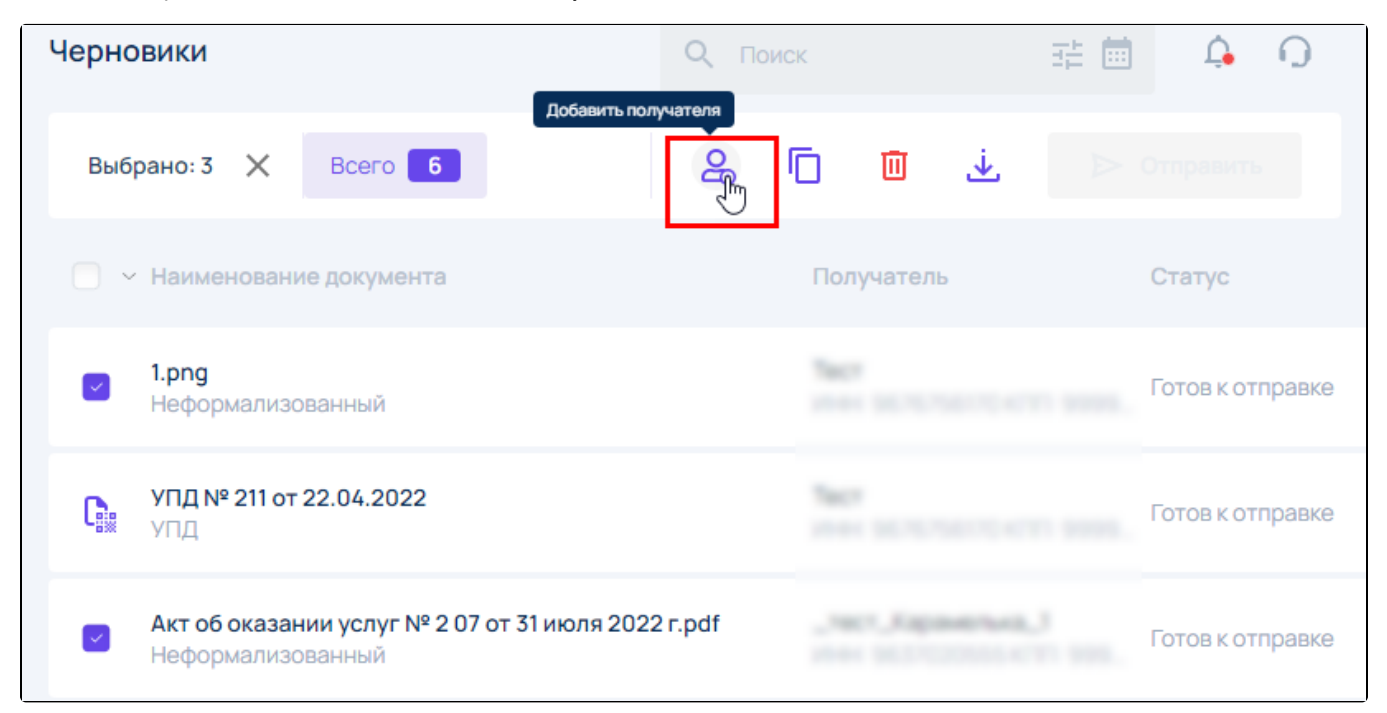

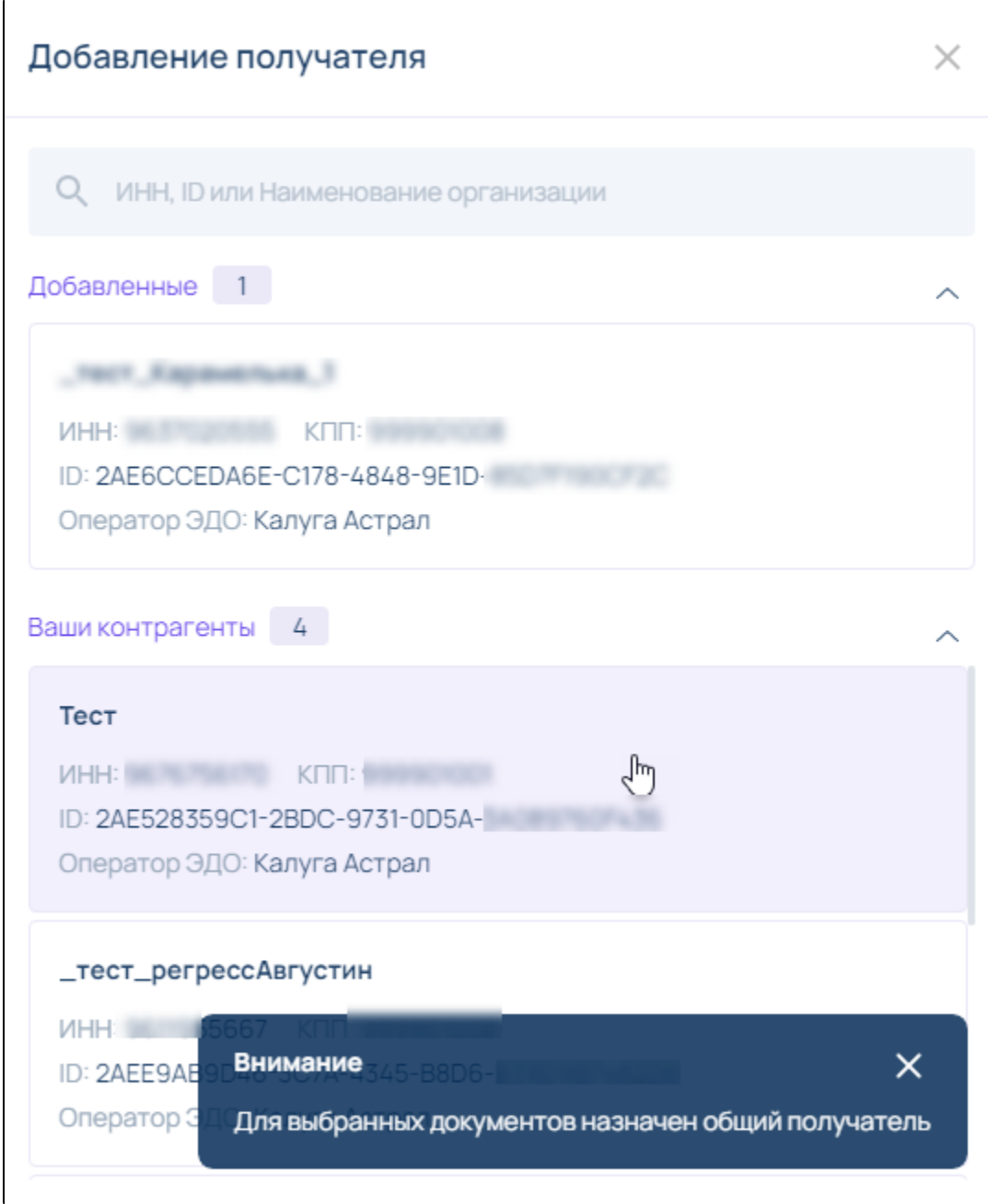

После выбора получателя нажмите кнопку Отправить:

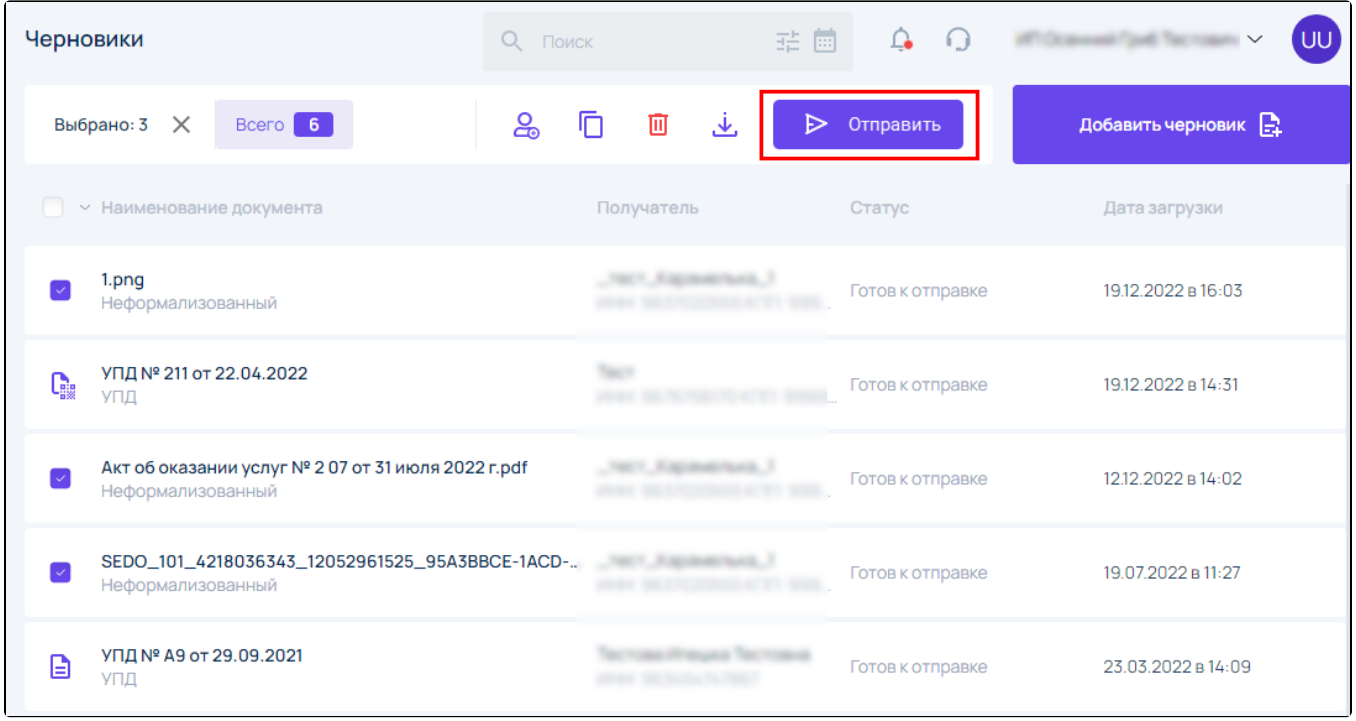

## <span id="page-2-0"></span>Массовое удаление

Чтобы удалить все или несколько документов, отметьте нужные и нажмите Удалить:

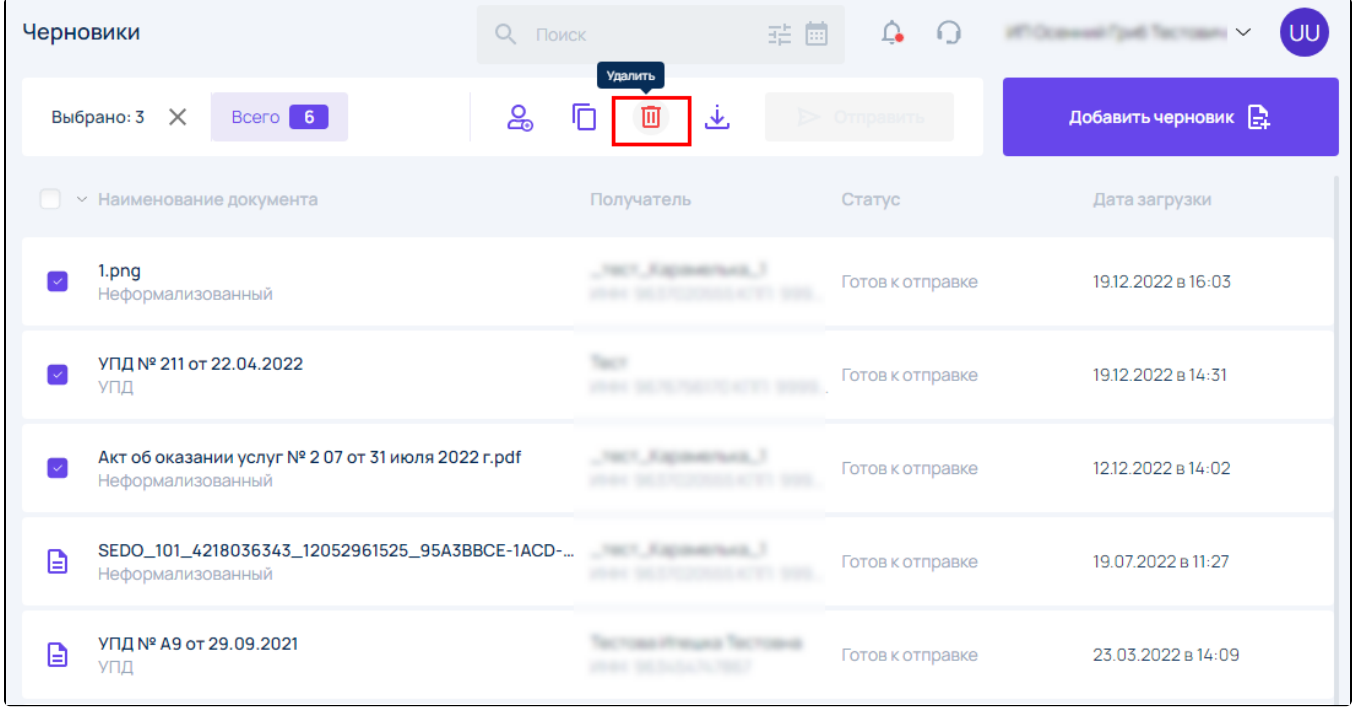

В открывшемся окне нажмите Подтвердить:

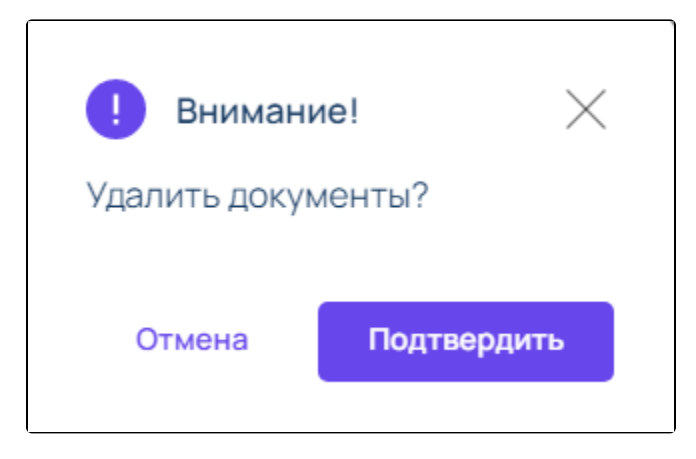

Появится уведомление:

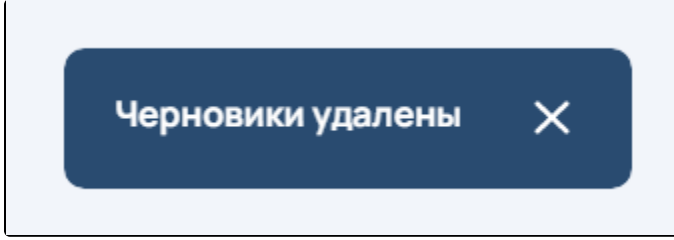

#### <span id="page-3-0"></span>Массовое копирование

Чтобы скопировать документы, нажмите кнопку Копировать документ:

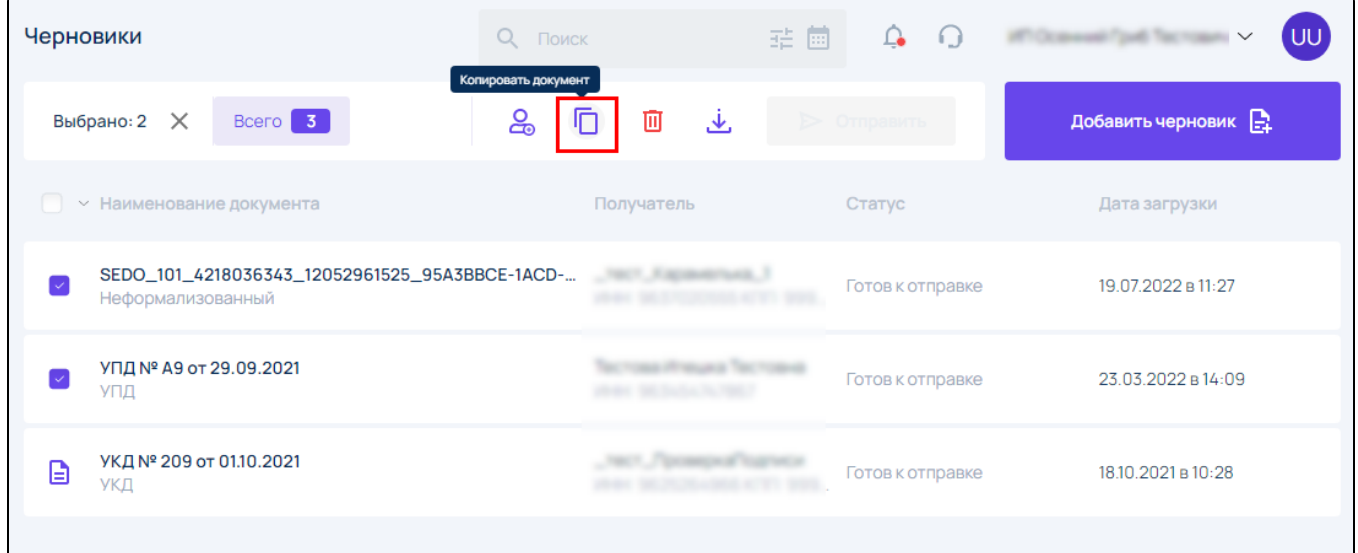

Выбранные документы будут продублированы в реестре Черновики. Появится уведомление:

<span id="page-3-1"></span>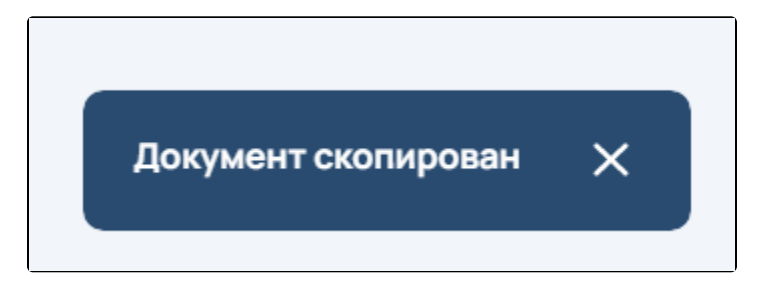

### Массовая выгрузка

Чтобы выгрузить несколько документов, после выбора документов нажмите кнопку Скачать:

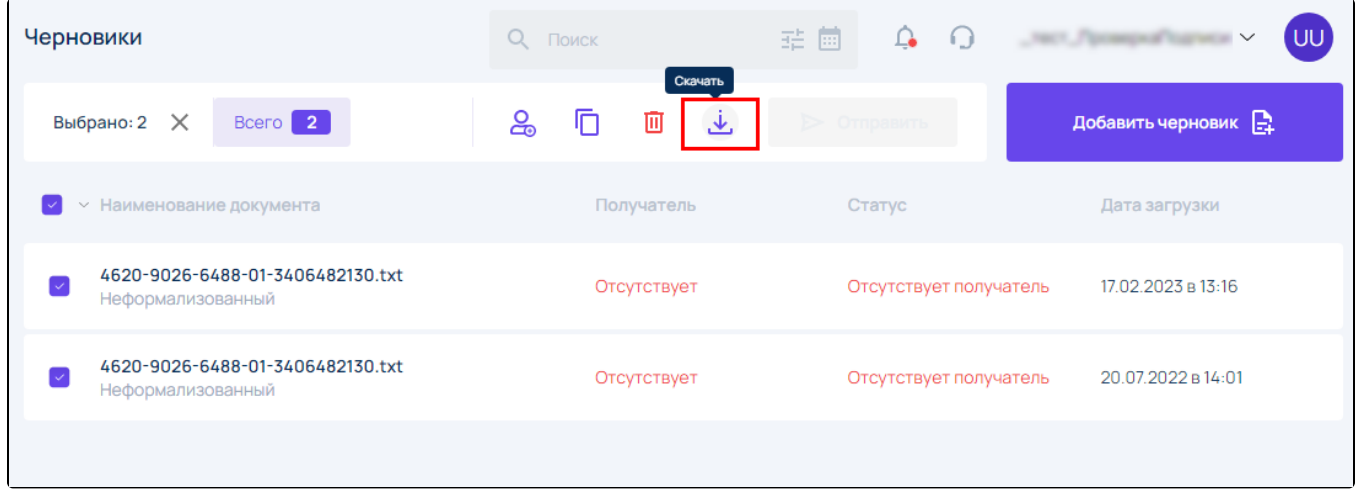

Документы будут скачены в архиве ZIP.